## **FOODHUB & UBER EATS INTEGRATION**

## **User Self Signup in 5 Steps**

- 1) Login into My Takeaway application
- 2) Click on Menu
- 3) Select the Features
- 4) Click on Integration
- 5) Select Uber Eats

My Takeaway >> Menu >> Features >> Integration >> Uber Eats

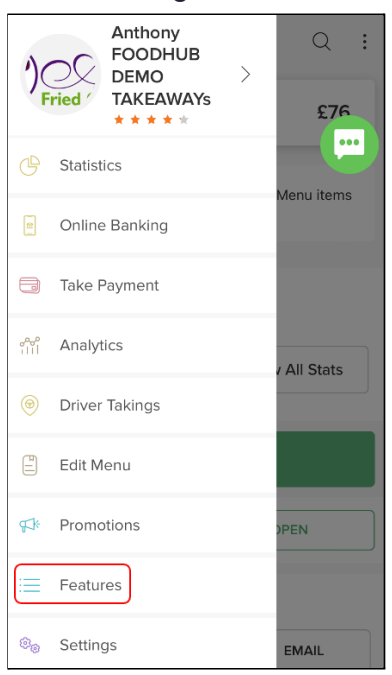

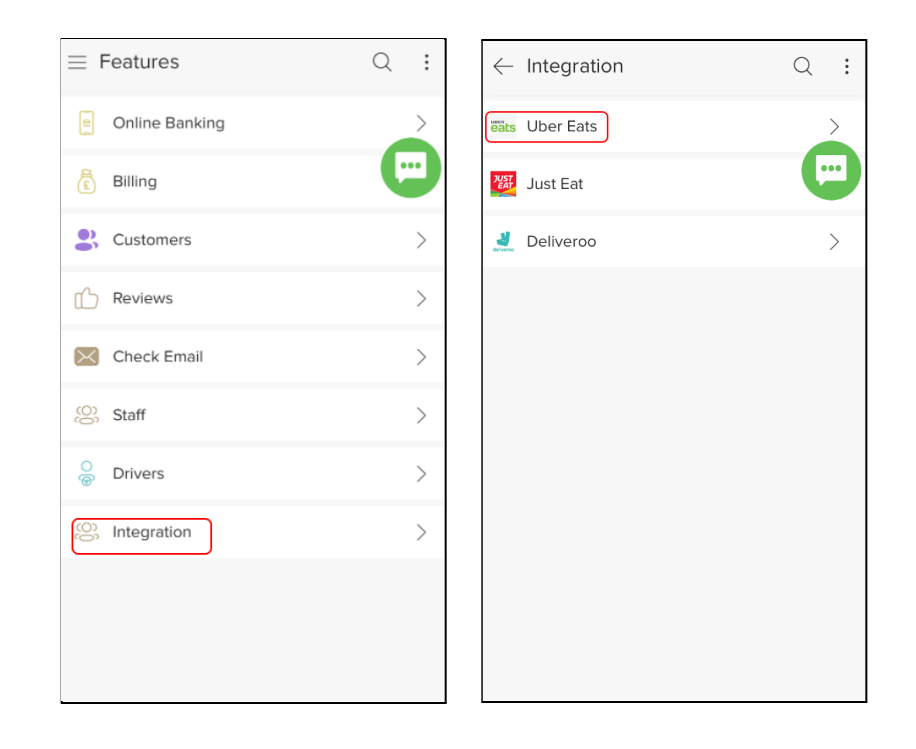

or

## **User Self Signup in 6 Steps**

Login into My Takeaway application and click on 'Integrate Uber Eats Order into our POS system Foodhub banner on Dashboard.

- 1. A new page displays for Login into Fusion. Make sure to read the Terms and Conditions and select the checkbox; I agree.
- 2. Click on Login with UBER for integration of Uber Eats with Foodhub.

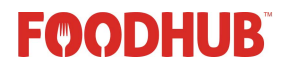

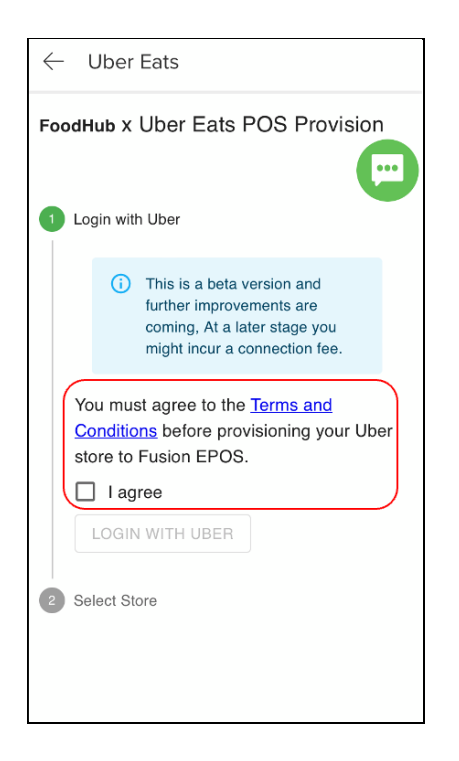

3. A new page displays for Sign In, User to enter Uber Eats login credentials (Email Id or Mobile number registered with Uber Eats and Password) and click on Next to integrate Uber Eats device to Fusion.

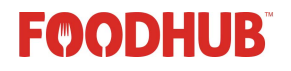

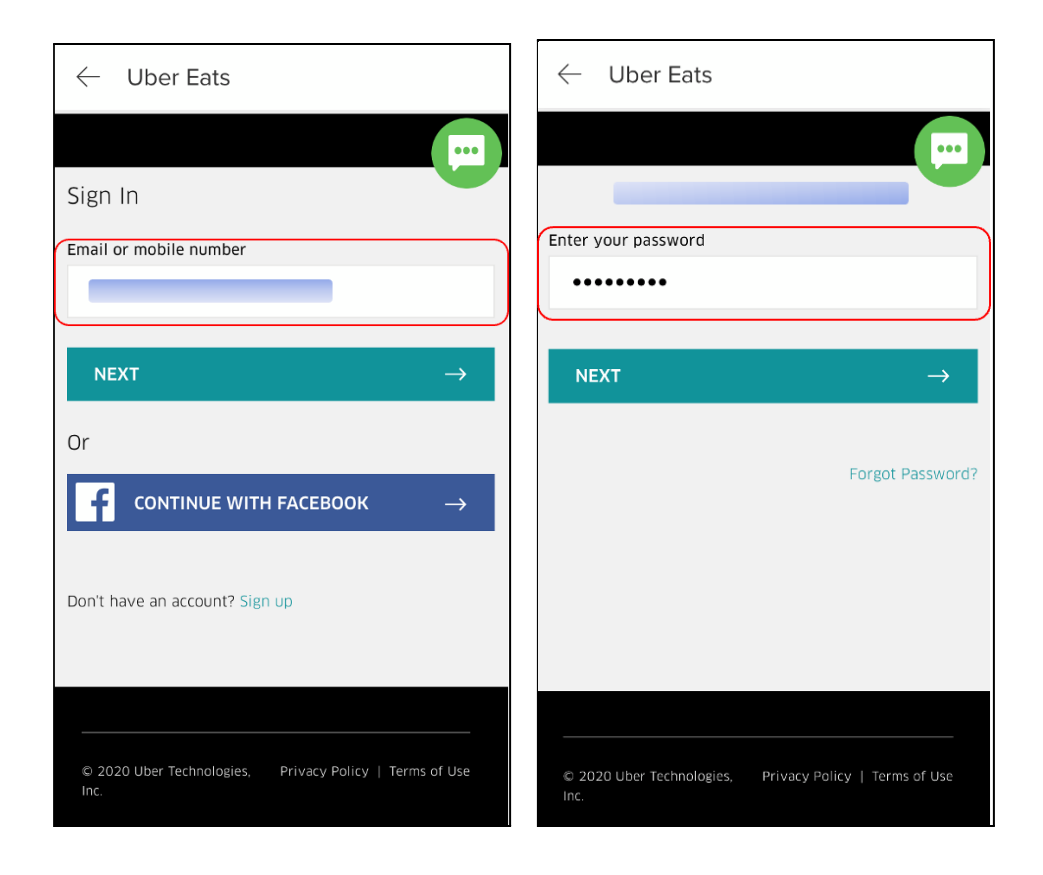

4. Once successfully logged in, it returns to the page you left off at in your back-end to finish setup.

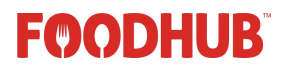

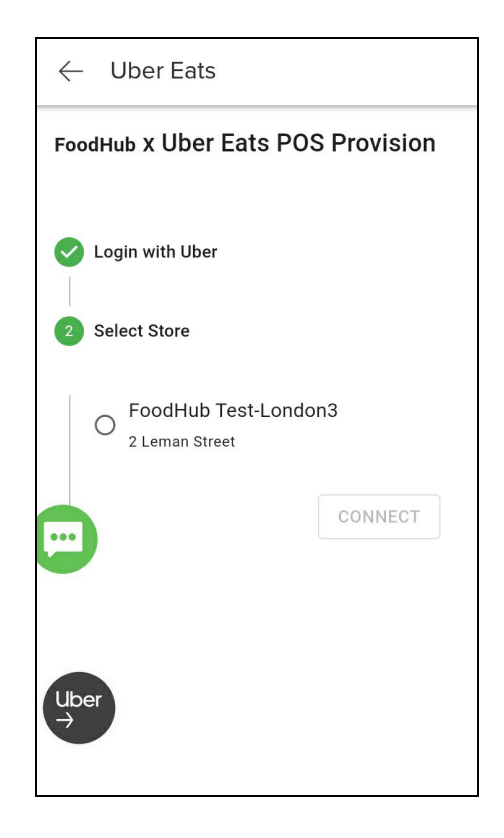

5. User to select the takeaway from the list and click on Connect to finish provision of Uber Eats POS to Foodhub.

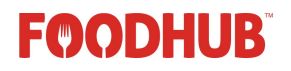

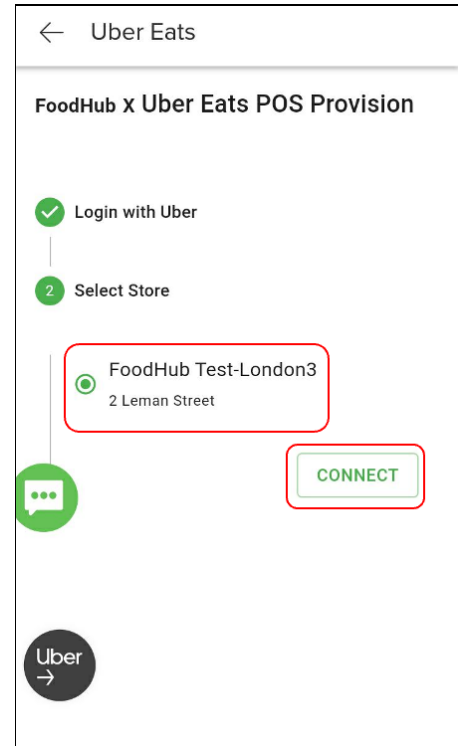

6. On completing provision, Fusion displays orders received through Uber Eats platform.

![](_page_5_Picture_2.jpeg)